This is the Revision A version of the **InOut10 RoboBrick**. The status of this project is that it has been replaceed by th[e revision C](#page--1-0) version.

# **InOut10 Robobrick (Revision B)**

### **Table of Contents**

This document is also available in PDF format.

- [1. Introduction](#page--1-0)
- [2. Programming](#page--1-0)
- [3. Hardware](#page-1-0)
	- ♦ [3.1 Circuit Schematic](#page-1-1)
	- ♦ [3.2 Printed Circuit Board](#page-1-2)
- [4. Software](#page-2-0)
- [5. Issues](#page-2-1)

### **1. Introduction**

The InOut10 RoboBrick provides the ability to input and output 10 bits of data. The direction of each bit can be changed under program control.

### **2. Programming**

The basic operation is to send a query to the In8 RoboBrick to read the 4 bits of data. The programmer can download a complement mask to cause any of the bits to be complemented prior to reading.

The In8 RoboBrick supports RoboBrick Interrupt Protocol. The interrupt pending bit is set whenever the the formula:

```
L&(~I) | H&I | R&(~P)&I | F&P&(~I)]
```
is non−zero, where:

- I is the current input bits XOR'ed with the complement mask (C)
- P is the previous value of I
- L is the low mask
- H is the high mask
- R is the raising mask
- F is the falling mask

and

- ~ is bit−wise complement
- | is bit−wise OR
- & is bit−wise AND

Once the interrupt pending bit is set, it must be explicitly cleared by the user.

<span id="page-1-2"></span>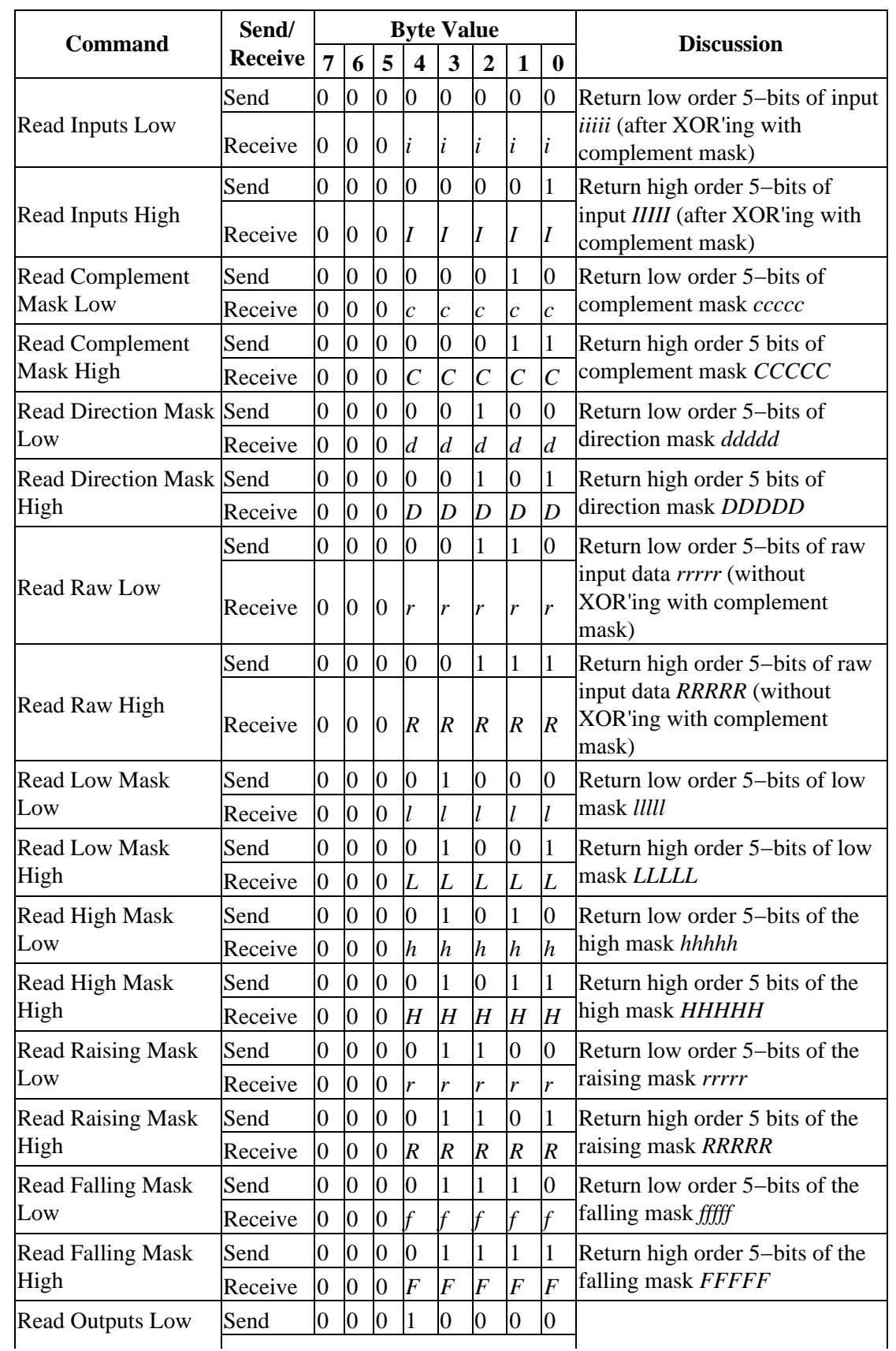

<span id="page-1-1"></span><span id="page-1-0"></span>The In8 RoboBrick supports both the standard shared commands and the shared interrupt commands in addition to the following commands:

#### InOut10 RoboBrick (Revision B)

<span id="page-2-1"></span><span id="page-2-0"></span>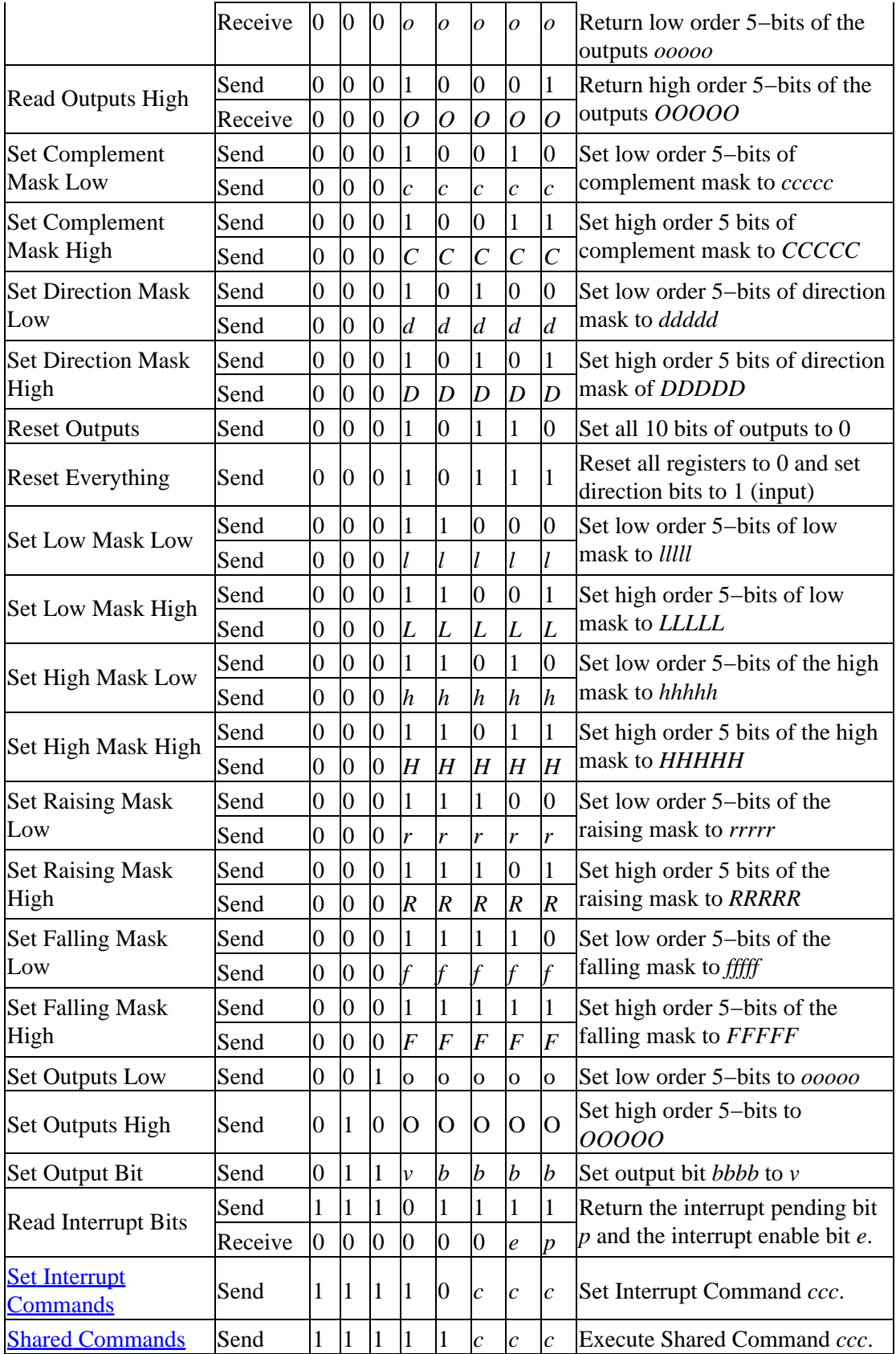

### **3. Hardware**

The hardware consists of a circuit schematic and a printed circuit board.

#### **3.1 Circuit Schematic**

The schematic for the InOut10 RoboBrick is shown below:

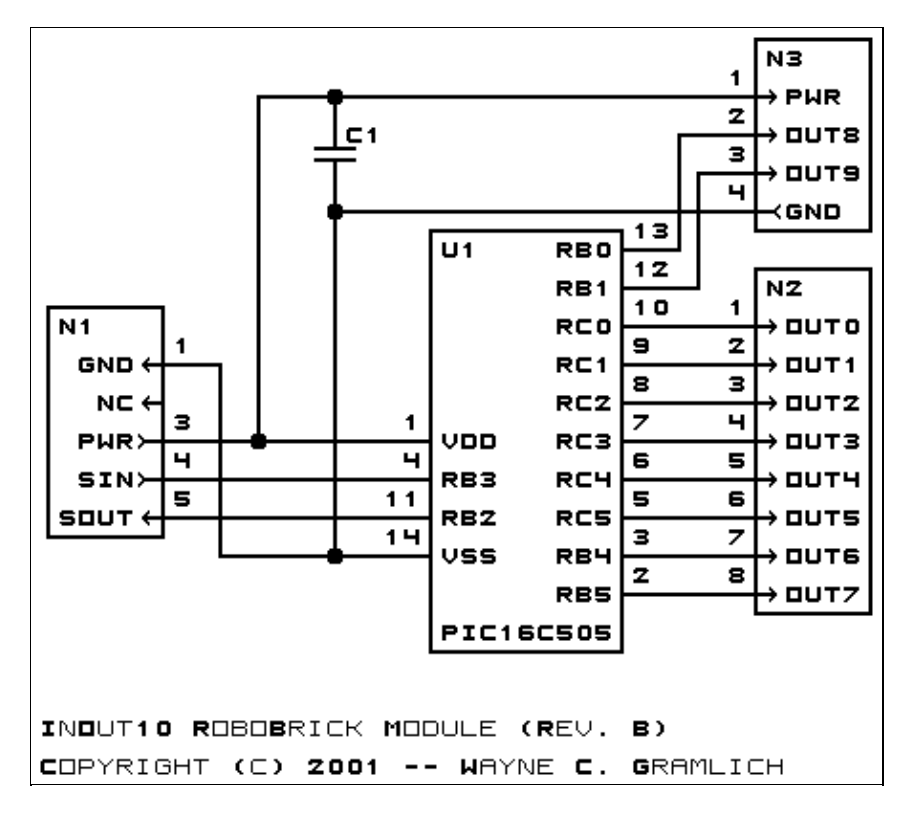

The parts list kept in a separate file  $-\frac{inout10.ptl}{.}$ 

### **3.2 Printed Circuit Board**

The printed circuit files are listed below:

*inout10\_back.png* The solder side layer. *inout10\_front.png* The component side layer. *inout10\_artwork.png* The artwork layer. *inout10.gbl* The RS−274X "Gerber" back (solder side) layer. *inout10.gtl* The RS−274X "Gerber" top (component side) layer. *inout10.gal* The RS−274X "Gerber" artwork layer. *inout10.drl*

The "Excellon" NC drill file.

*inout10.tol*

The "Excellon" tool rack file.

### **4. Software**

The InOut10 software is available as one of:

*inout10.ucl*

The  $\mu$ CL source file.

*inout10.asm*

The resulting human readable PIC assembly file.

*inout10.lst*

The resulting human readable PIC listing file.

*inout10.hex*

The resulting Intel<sup>®</sup> Hex file that can be fed into a PIC12C5xx programmer.

The InOut10 test suite is available as one of:

*inout10\_test.ucl*

The  $\mu$ CL source file.

*inout10\_test.asm*

The resulting human readable PIC assembly file.

*inout10\_test.lst*

The resulting human readable PIC listing file.

*inout10\_test.hex*

The resulting Intel® Hex file that can be fed into a PIC16F84 programmer.

### **5. Issues**

The following fabrication issues came up:

- Think about adding some in−line 220 Ohm resistors for powering LED's.
- Think about adding some 10K Ohm pull up resistors for bump sensors.

Copyright (c) 2001−2002 by Wayne C. Gramlich. All rights reserved.

InOut10 RoboBrick (Revision B)

### **A. Appendix A: Parts List**

```
# Parts list for InOut10 RoboBrick (Rev. B)
#
C1: Capacitor10pF − 10 pF Ceramic Capacitor [Jameco: 15333]
N1: Header1x5.RBSlave − 1x5 Male Header [5/40 Jameco: 160881]
N2: TerminalStrip8.InOut10 − 8 Junction Terminal Strip [4 Jameco: 189675]
N3: TerminalStrip4.InOut10 − 4 Junction Terminal Strip [2 Jameco: 189675]
U1: PIC16C505.InOut10 − Microchip PIC16C505 [Digikey: PIC16C505−04/P−ND]
```
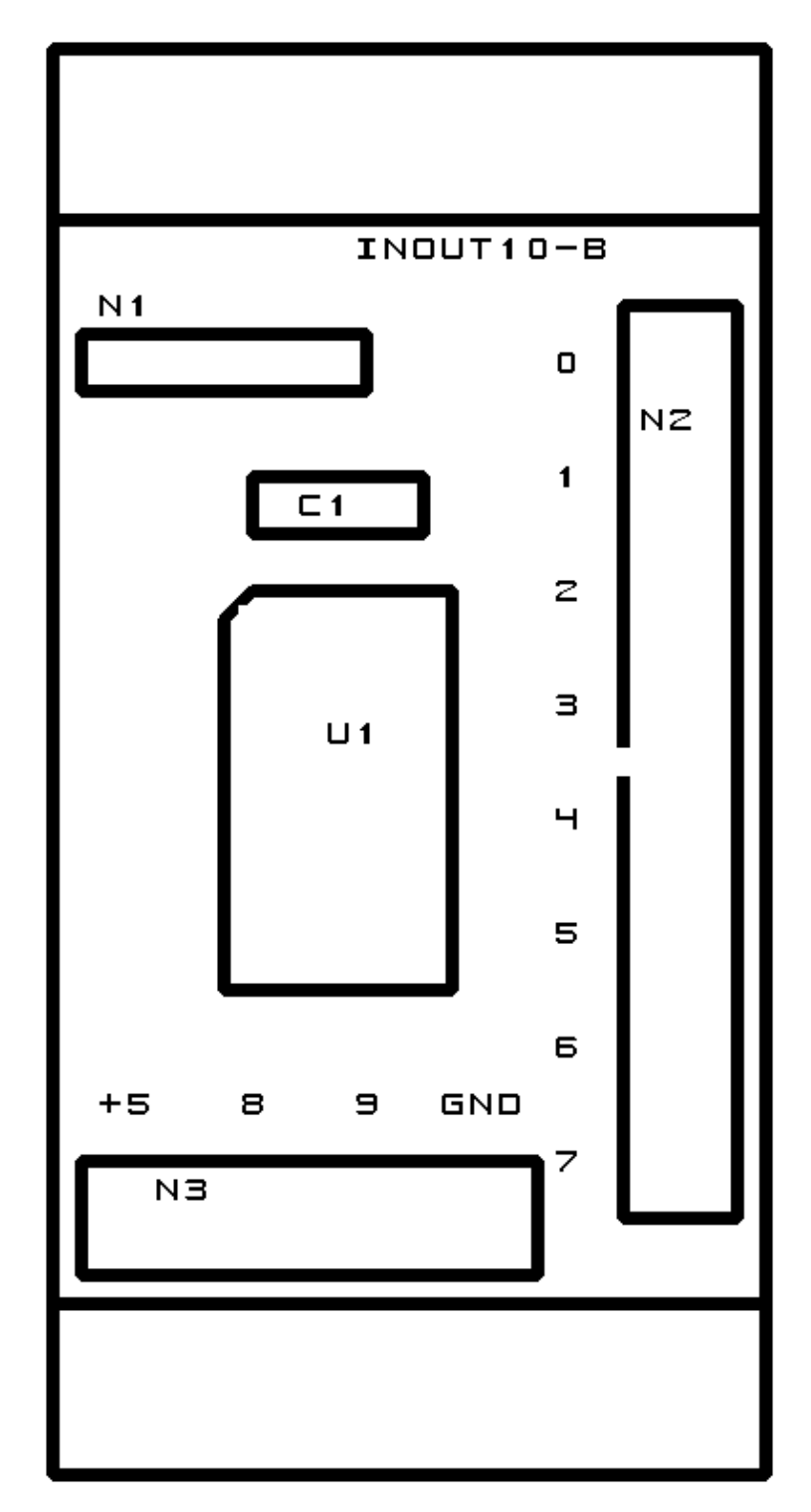

## **B. Appendix B: Artwork Layer**

### **C. Appendix C: Back (Solder Side) Layer**

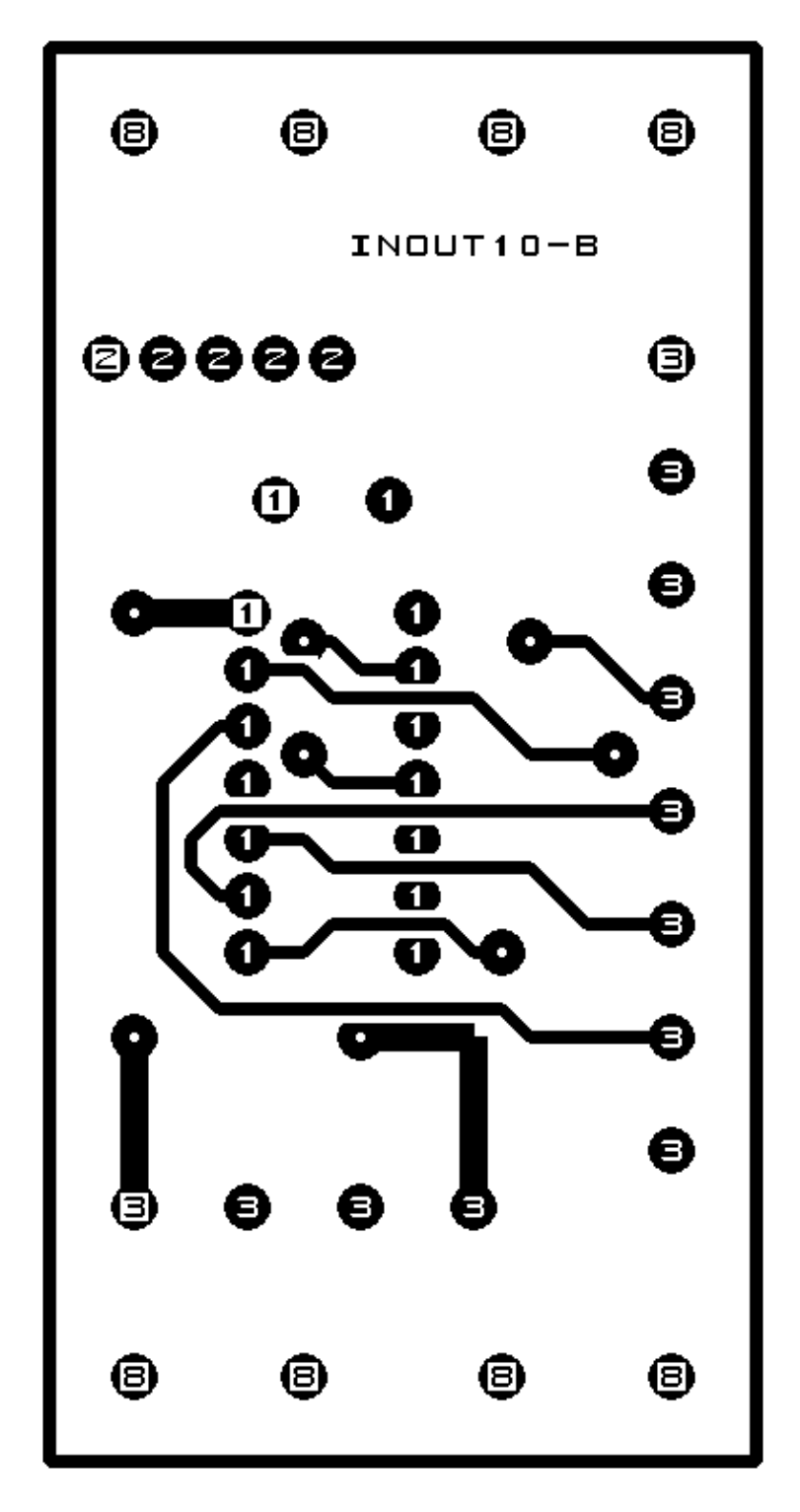

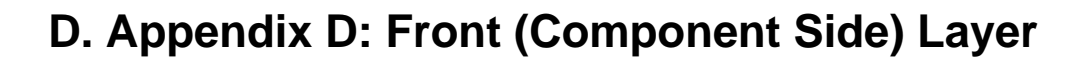

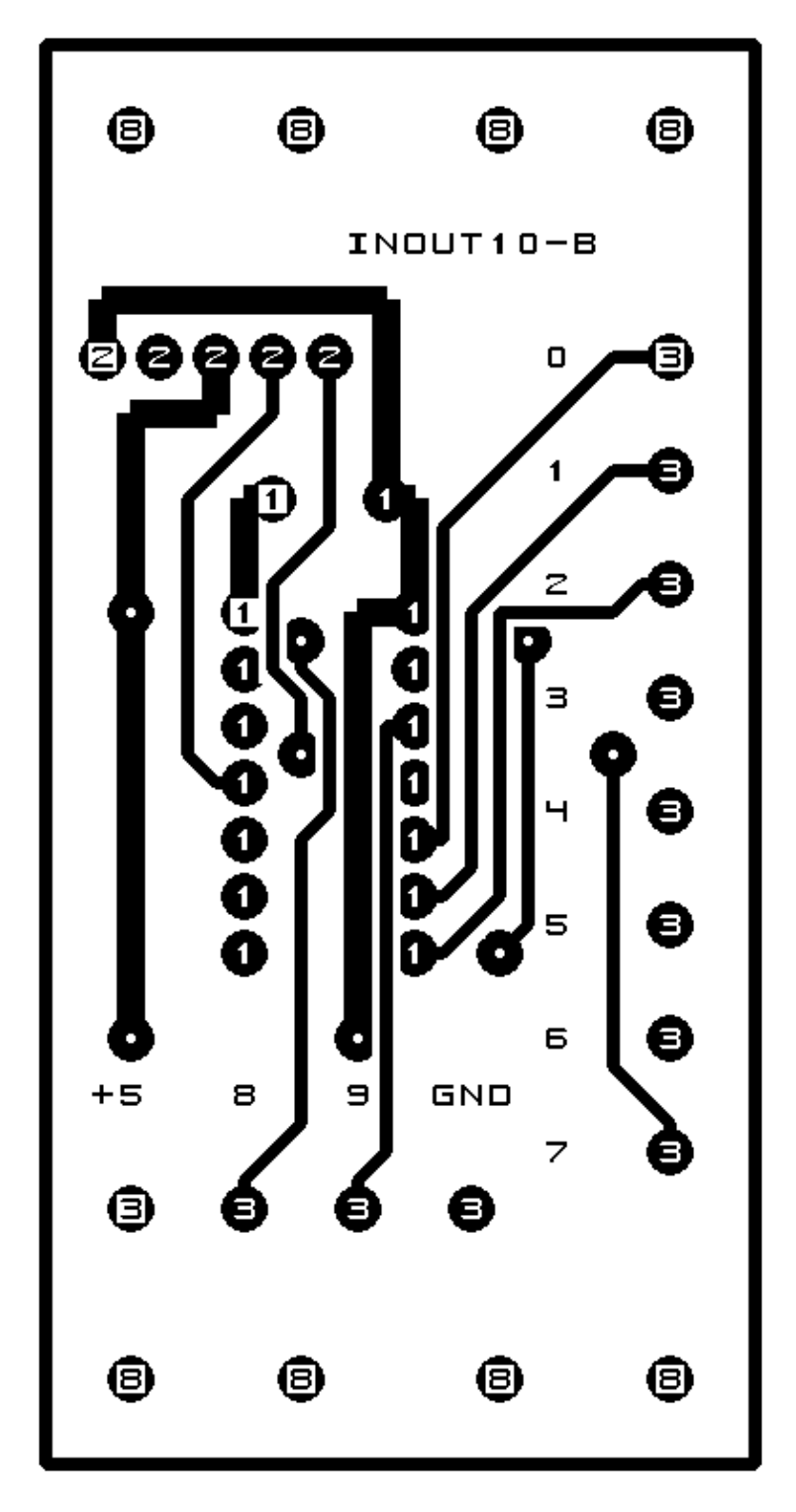